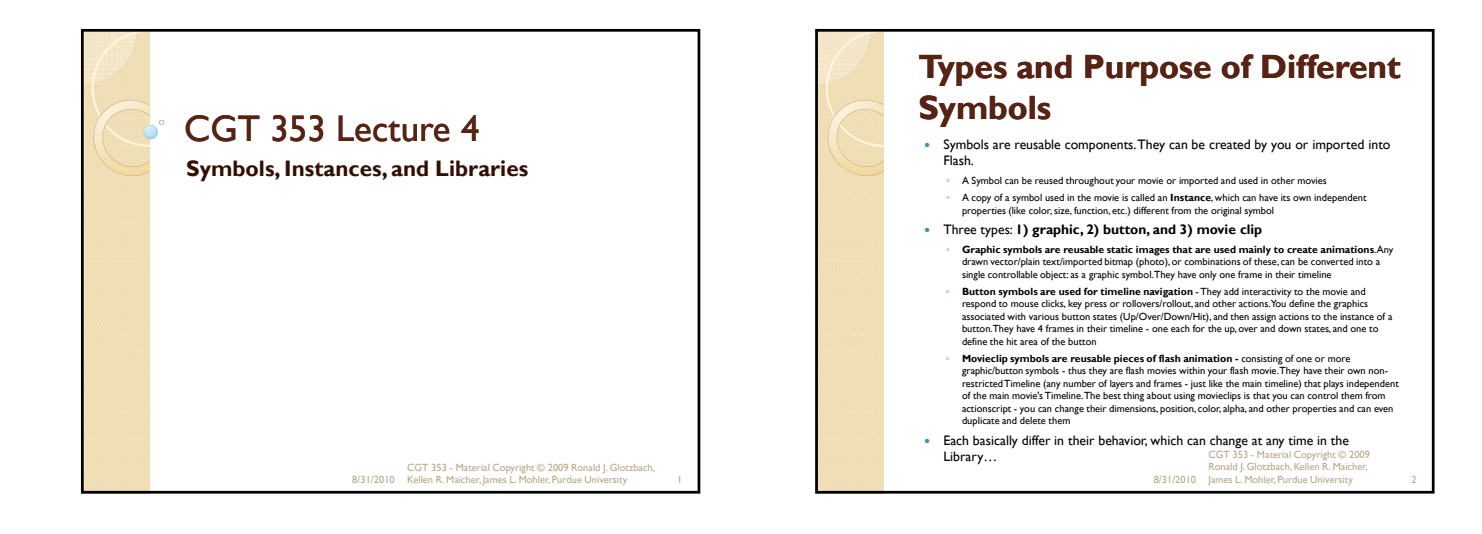

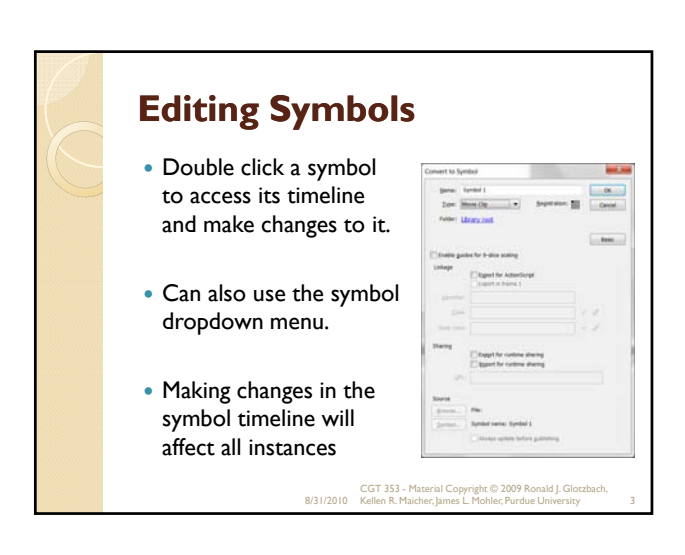

### **Registration of Symbols**

- The **registration point** of the main movie is the upper-left hand corner.
- You must physically move the content within a symbol to chance the registration point, which will affect all instances of the symbol…
- **Note:** The RP is different from the **origin** of a clip

8/31/2010 CGT 353 - Material Copyright © 2009 Ronald J. Glotzbach, Kellen R. Maicher, James L. Mohler, Purdue University 4

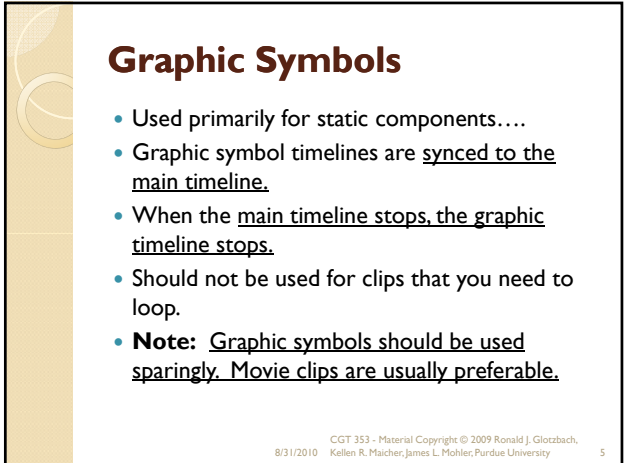

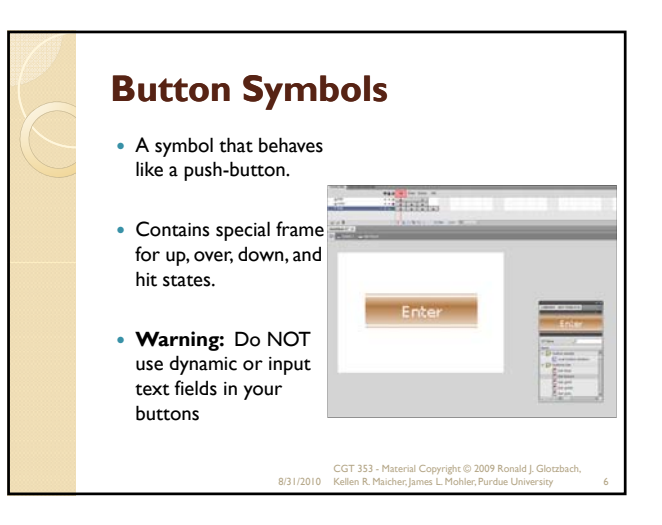

## **Movie Clip Symbols**

- Movie clip timelines keep playing regardless of the main timeline.
- Can include all other times of symbols within them.
- Should use when you want a clip to keep playing.
- Need to either **a) include a stop() action inside it** or **b) directly tell the individual instance to stop via ActionScript**

8/31/2010 CGT 353 - Material Copyright © 2009 Ronald J. Glotzbach, Kellen R. Maicher, James L. Mohler, Purdue University 7

#### **Redefining Symbols** Can change a symbol's behavior in the property panel, effectively changing **PRODERTTE** the type of symbol.  $\circledR$ <Instance Na  $\mathbb{E}$ • This will not change the behavior of the symbol in Instance of the library, which can be  $\overline{\triangledown}$  position Graphic problematic. X: 133.30 Y: 261.95 Can also break apart a symbol instance, which will not affect the main library symbol or any other instances. 8/31/2010 CGT 353 - Material Copyright © 2009 Ronald J. Glotzbach, Kellen R. Maicher, James L. Mohler, Purdue University 8

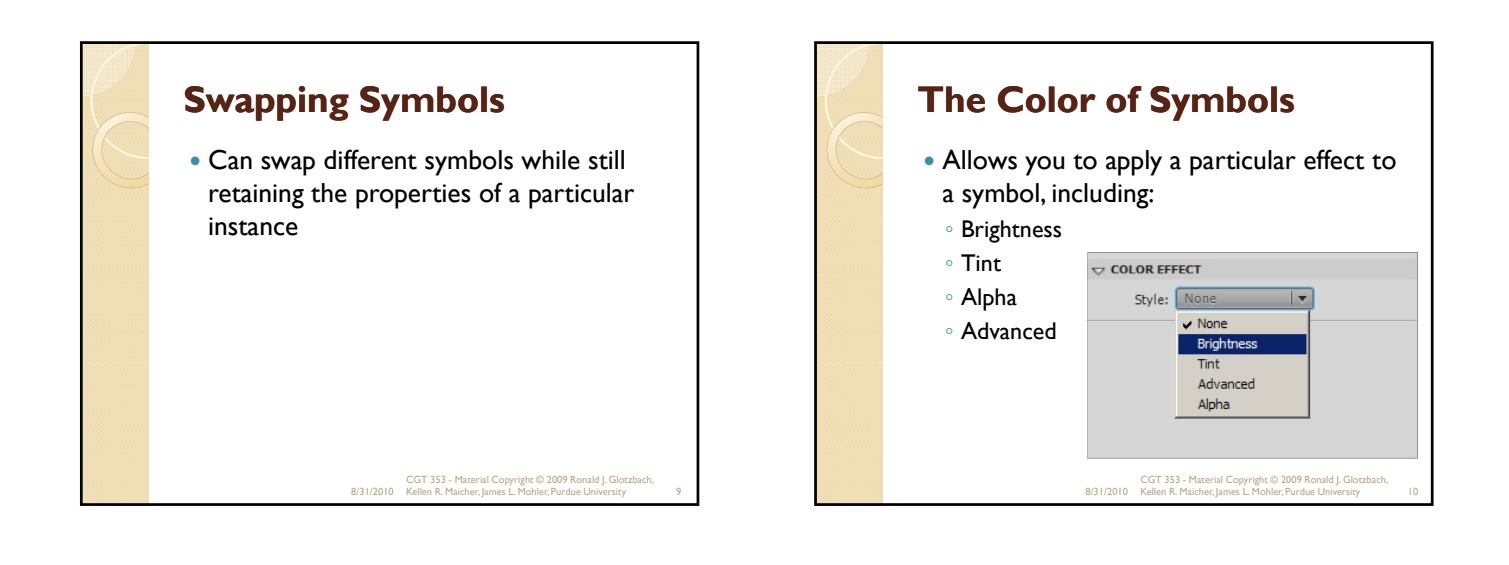

#### **Compound or Nested Symbols: Precedence Rules**

- **IMPORTANT: Compound or Nested Symbols: Precedence Rules**
- Can recombine symbols to achieve different functionalities.
- Putting a button into a graphic symbol disables the button.
- Putting a movie clip into a graphic will allow the animation to play, but any buttons or sounds within the movie will be disabled.
- You can put a graphic or movie clip into any of the button states.
- You can put a graphic or button into a movie clip.
	- 8/31/2010 CGT 353 Material Copyright © 2009 Ronald J. Glotzbach, Kellen R. Maicher, James L. Mohler, Purdue University 11

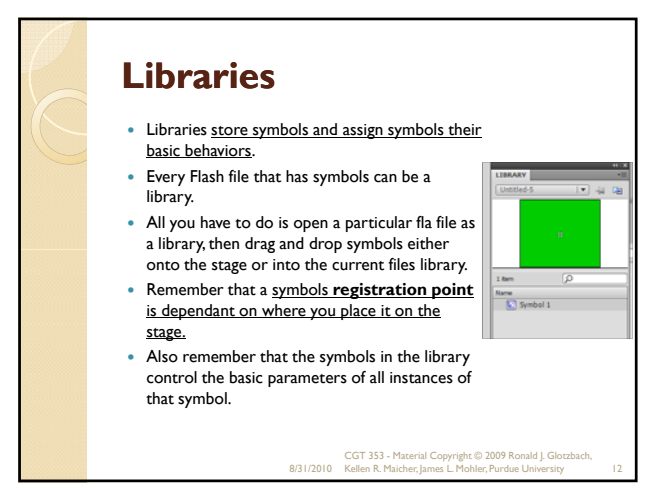

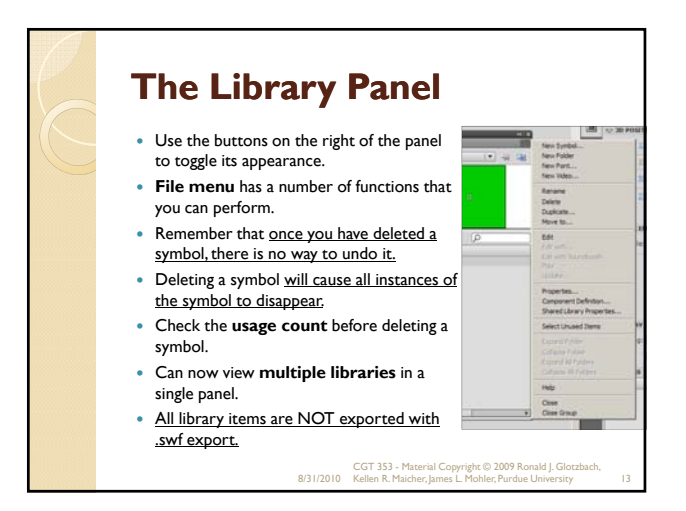

# **Common Libraries** Useful for creating basic movies.... Used to have a number of graphics and movie clips in them 8/31/2010 CGT 353 - Material Copyright © 2009 Ronald J. Glotzbach, Kellen R. Maicher, James L. Mohler, Purdue University 14

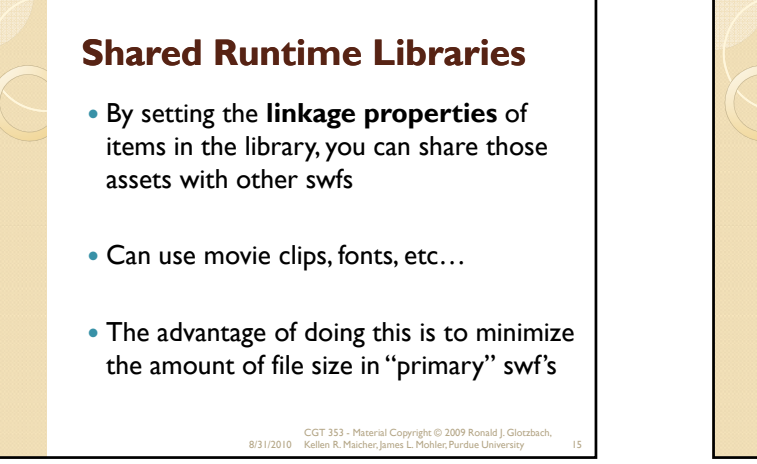

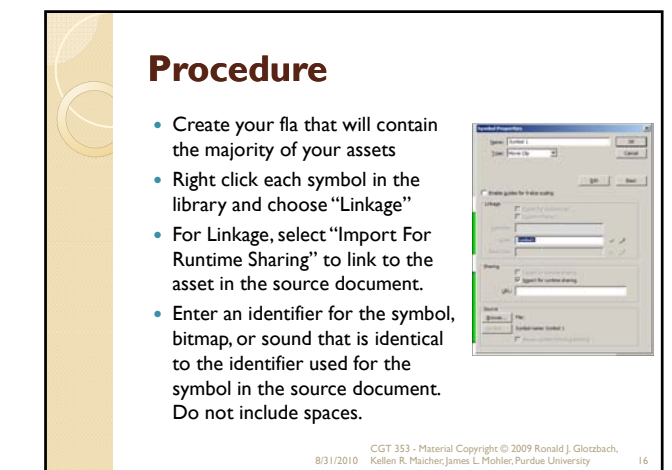

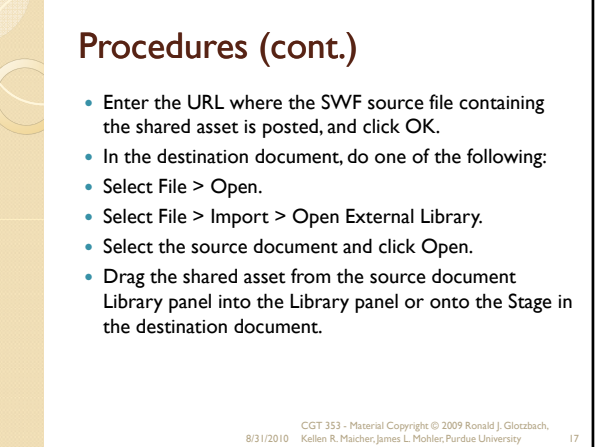

#### **Assigning Linkage Identifier to a Library Item**

- Select the font item in the Library panel.
- Do one of the following:
	- Select Linkage from the Library Panel menu. ◦ Right-click (Windows) or Control-click (Macintosh) the font symbol name in the Library panel, and select Linkage.
- Under Linkage, select Export for Runtime Sharing.
- In the Identifier text field, enter a string to identify the font item.
- In the URL text field, enter the URL of the SWF file that contains the font item

8/31/2010 CGT 353 - Material Copyright © 2009 Ronald J. Glotzbach, Kellen R. Maicher, James L. Mohler, Purdue University 18